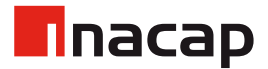

## ¿Problemas para Instalar Microsoft Teams?

## WINDOWS

- 1. Ingresar a la configuración de hora y fecha en tu equipo.
- 2. Configurar a la zona horaria de UTC 04:00 Santiago

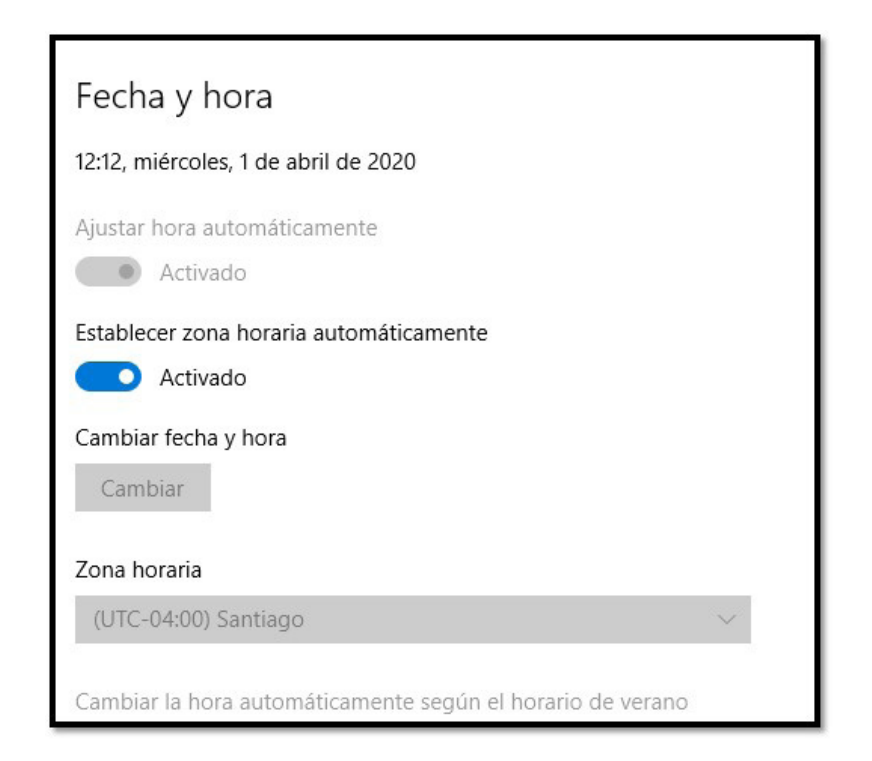

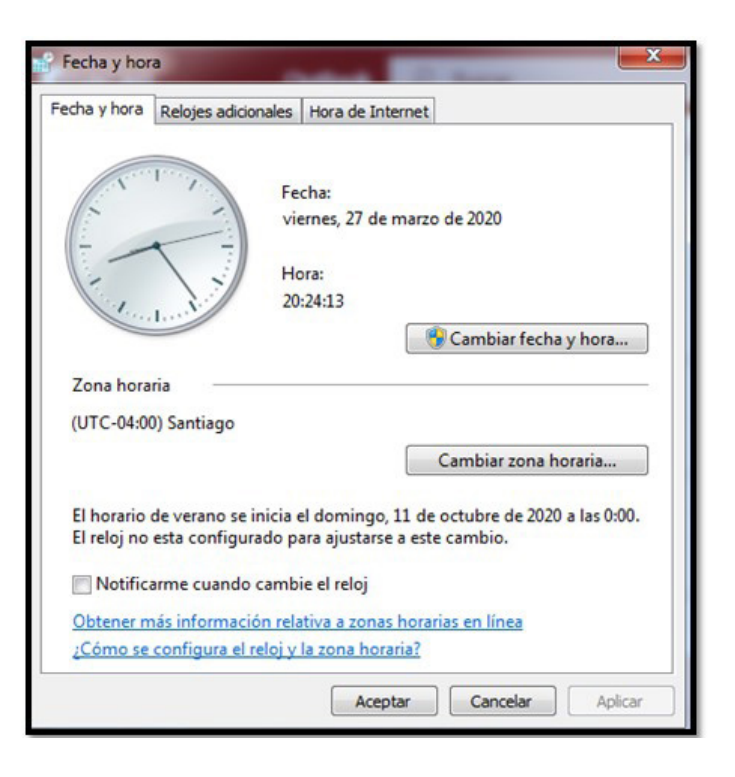

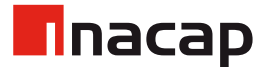

## ¿Problemas para Instalar Microsoft Teams?

## MAC

- 1. Ingresar a la configuración de hora y fecha en tu equipo.
- 2. Configurar a la zona horaria de UTC 04:00 Santiago

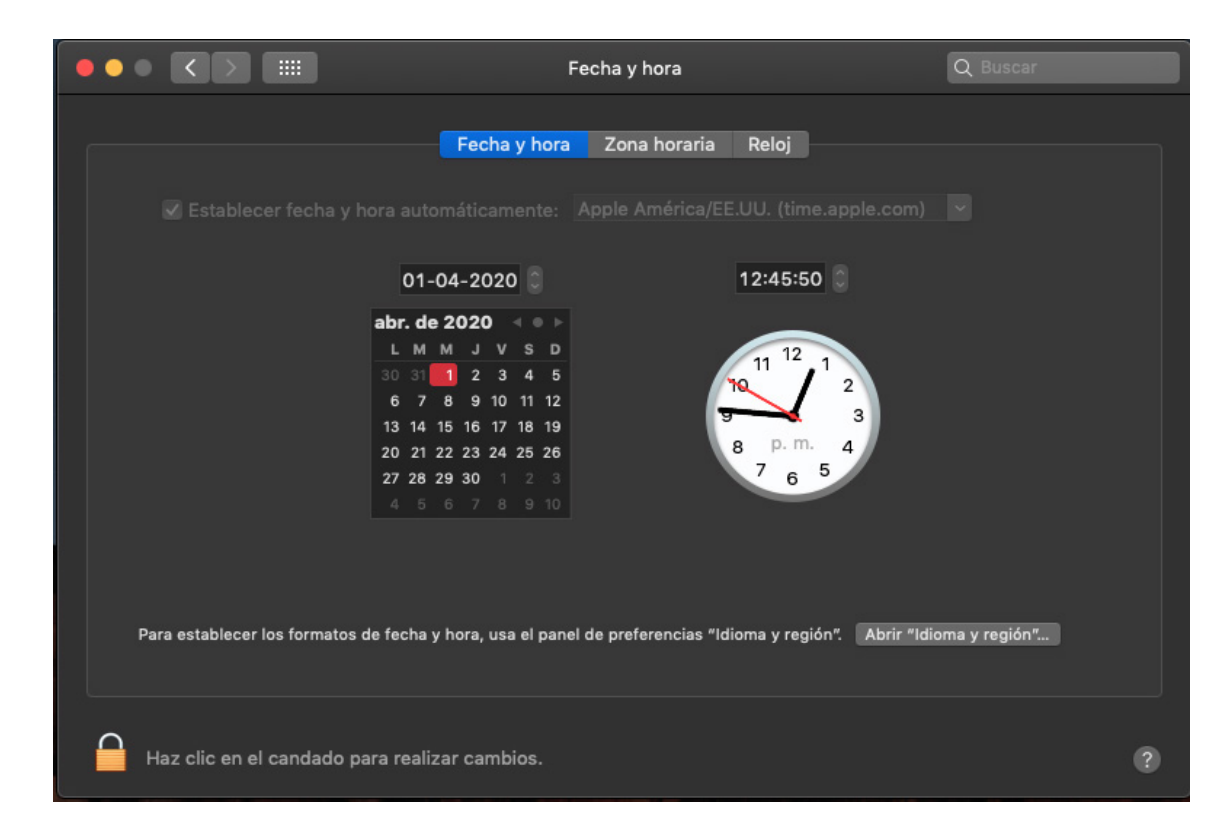

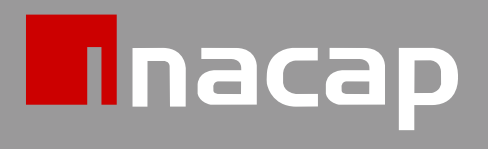

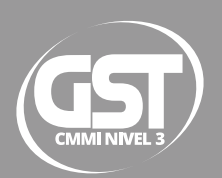